## Made by:

Jsm Micro inc. Montreal Canada

| 🔹 Settings - Jsm Display 📃 🗖 🗙                                                                                                    |  |  |  |  |
|----------------------------------------------------------------------------------------------------|--|--|--|--|
| User Information User name : Julien Gascon-Samson Company : Jsm Micro inc.] Registration code : 0123-4567-89AB-CD01                                                                                                    |  |  |  |  |
|                                                                                                    |  |  |  |  |
| Displays (separate by commas) : 01.02 V Enable Timeout : 120 sec.                                                                                                    |  |  |  |  |
| Coloring                                                                                                    |  |  |  |  |
| Keywords : Keyword Color                                                                                                    |  |  |  |  |
| TS            Π            #                                                                                                    |  |  |  |  |
| <b>↓</b>                                                                                                    |  |  |  |  |
| Default Background Color :                                                                                                    |  |  |  |  |
| Alets Sounds:      Edemal Speaker (wave)     Internal Speaker (console beep) Scrolling alets speed:     Jam Display remembers the window positions for each display. Click the button to clear out memorized window positions. |  |  |  |  |
| Language : English OK Cancel                                                                                                    |  |  |  |  |

## Features

- display calls from multiple source addresses (multiple panels on the same physical screen)
- display calls in a rotating manner (for very long or multiple consecutive messages)
- · select the size (width) of the panel
- select scrolling speed for scrolling messages
- select message windows transparency (opacity)
- messages will not take control of keyboard and mouse and won't interrupt workflow
- change the background color of alert boxes if certain important sequences of characters appear •
- for example, change the background color to red if the keyword TROUBLE appears •
- play wave sounds or emit PC speaker beeps when some messages appear •
- specific sounds will be played depending on the severity of the alerts •
- memorize message window positions •
- · supervise if the communication seems to be dead

| Eichier Edition Affichage             | guide_templates - OpenUtrice.org Writer                                                                                                    |                                         | Use with the following products |  |
|---------------------------------------|----------------------------------------------------------------------------------------------------|-----------------------------------------|---------------------------------|--|
|                                       | Insertion Format Tableau Qutils Fegêtre Aidg                                                                                                    | × <u>000 min ino roi</u>                | ioning producto                 |  |
| 🖹 • 🧭 🖩 🗠 📝                           | ) 🚡 💩 (%, 1ॐ 🙁 ) 🐰 🖏 🖏 • 🏈 1 🦘 • 🕐 - 🍪 🎟 • 🖌 (M) 🥝 🚖 💷 ¶ 🔍 1 🖓 🖕                                                                                                    |                                         |                                 |  |
| Corps de texte                        | Courter New ■ 12 ■ 6 / 5 ■ 東 三 目 語 深 保 保 ▲ * 整 * 点 * .                                                                                                    | • WSX1 :                                | CPU                             |  |
| L ····1                               | ····X···1;···2·;·3··;4····5;···6;··7·;·8··;9···11;··11;··12·;·13··;14···15;···16;··17·;[·18···19··                                                                                                    | • • • • • • • • • • • • • • • • • • • • | CFU                             |  |
|                                       | <pre>[un]/User index/{000}=@@@/Jsm user number/indexer [dn]/Kirk handset<br/>number/(00000000000)/Enter the Kirk directory number as programmed<br/>in Kirk</pre>                                                                                                    | CTD3/other :                            | call management software        |  |
|                                       | []//(000)/In each team, enter the user numbers you need. You can have<br>up to ten teams. Each team may contain up to 32 users. []//(000)/In<br>each team, enter the user numbers you need. You can have up to ten<br>teams. Each team may contain up to 32 users. []//(000)/In each team,<br>enter the user numbers you need. You can have up to ten teams. Each |                                         |                                 |  |
|                                       | enter the user numbers you need, you can have up to ten teams, kach                                                                                                    |                                         |                                 |  |
|                                       |                                                                                                    |                                         |                                 |  |
| :                                     | team may contain up to 32 users. []//(000)/in each team, enter the user numbers you need. You can have up to ten teams. Each team may                                                                                                    | Technical speci                         | fications                       |  |
|                                       | contain up to 32 users. []//(000)/In di bin backy<br>numbers you need. You can have up to<br>12 users. []//(000)/In each tein, enter the user numbers you<br>up to 32 users. []//(000)/In each tein, enter the user numbers you                                                                                                    | Systems :                               | All Windows versions            |  |
|                                       | need. You can have up to ten teams. Lach team may contain up to 32                                                                                                    |                                         |                                 |  |
|                                       | can have up to ten teams. Each team may configure to 12 Jan Usplay users. []//                                                                                                    | • Platform :                            | Microsoft .NET Framework 2.0    |  |
| ÷                                     |                                                                                                    |                                         |                                 |  |
|                                       | {000}/In each team, enter the user numbers voi ne 001>aPLEASE                                                                                                    |                                         |                                 |  |
|                                       | (000)/In each team, enter the user numbers TTTP=<001>mPLEASE<br>to ten teams. Each team may contain up to CHECK SYSTEM                                                                                                    | <ul> <li>Security :</li> </ul>          | Registration code               |  |
| · · · · · · · · · · · · · · · · · · · | {000}/In each team, enter the user numbers voi ne 001>aPLEASE                                                                                                    |                                         |                                 |  |

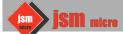

DS-JsmDisplay

datasheet

**Overview** 

internal speaker.

Jsm Display is a software simulating one or more virtual call display panels on a computer screen. It receives messages from the serial port using a prioprietary protocol and pops up message windows on-screen. Different kind of bells will be played depending on the type of messages. Jsm Display can playback sound through external speakers or emit tones through the PC

VSX1